# PDF3D ReportGen による変換例

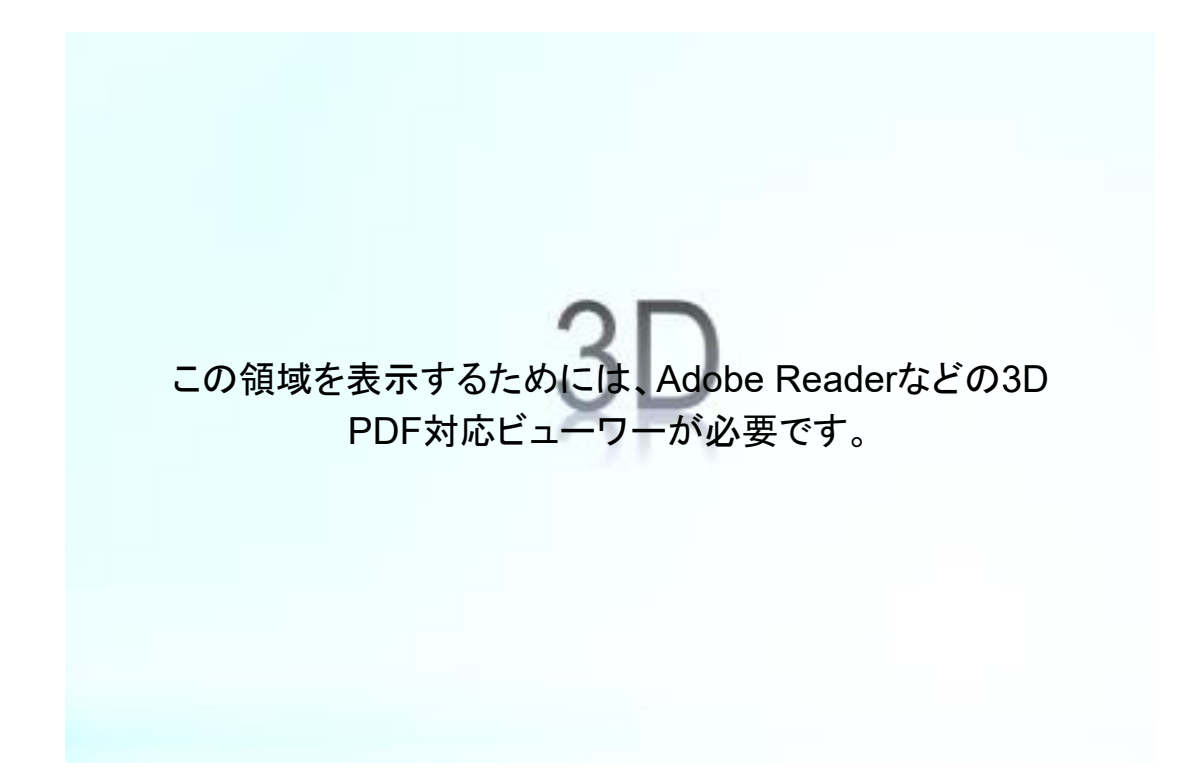

建築 CAD のデータ(IFC ファイルを変換) 作成:Architect Building Designer Office

#### 3D の表示のために

3D の PDF を表示するためには、Adobe Acrobat Reader(無償版)が必要です。Internet Explorer や Edge 等のブラウザーでは、3D の表示ができません。また、スマートフォンなど、 iOS や Android 上の Acrobat Reader でも表示できません。Windows や macOS の PC で表示 してください。

データを読み込んだ際に、「3D コンテンツは無効になっています。この文章を信頼できる場合 は、この機能を有効にしてください。」というメッセージが上部に表示されます。[オプション]の メニューで許可をしてください。その後、3D のビューの領域をマウスでクリックしてください。

## 主な操作方法

■ 幾何変換

3D のビュー上で

- ➢ マウス左ボタンでドラッグ:回転
- ▶ マウス右ボタンで上下にドラッグ:拡大・縮小
- ▶ マウス左ボタン+右ボタンでドラッグ:移動
- パートごとの表示/非表示
	- 1. 3D のビューをクリックすると図のメニューが表示されます。

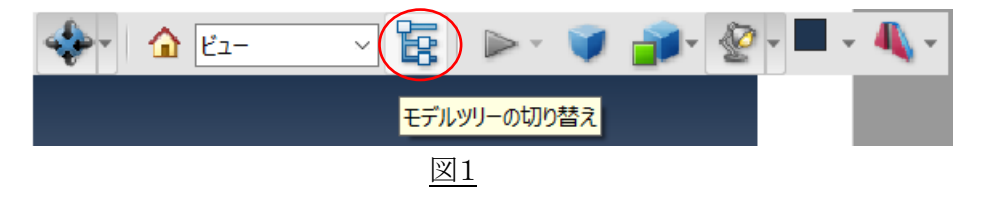

2. モデルツリーの切り替えアイコンをクリックしてください。すると、図2のツリー構造のメ ニューが表示されます。

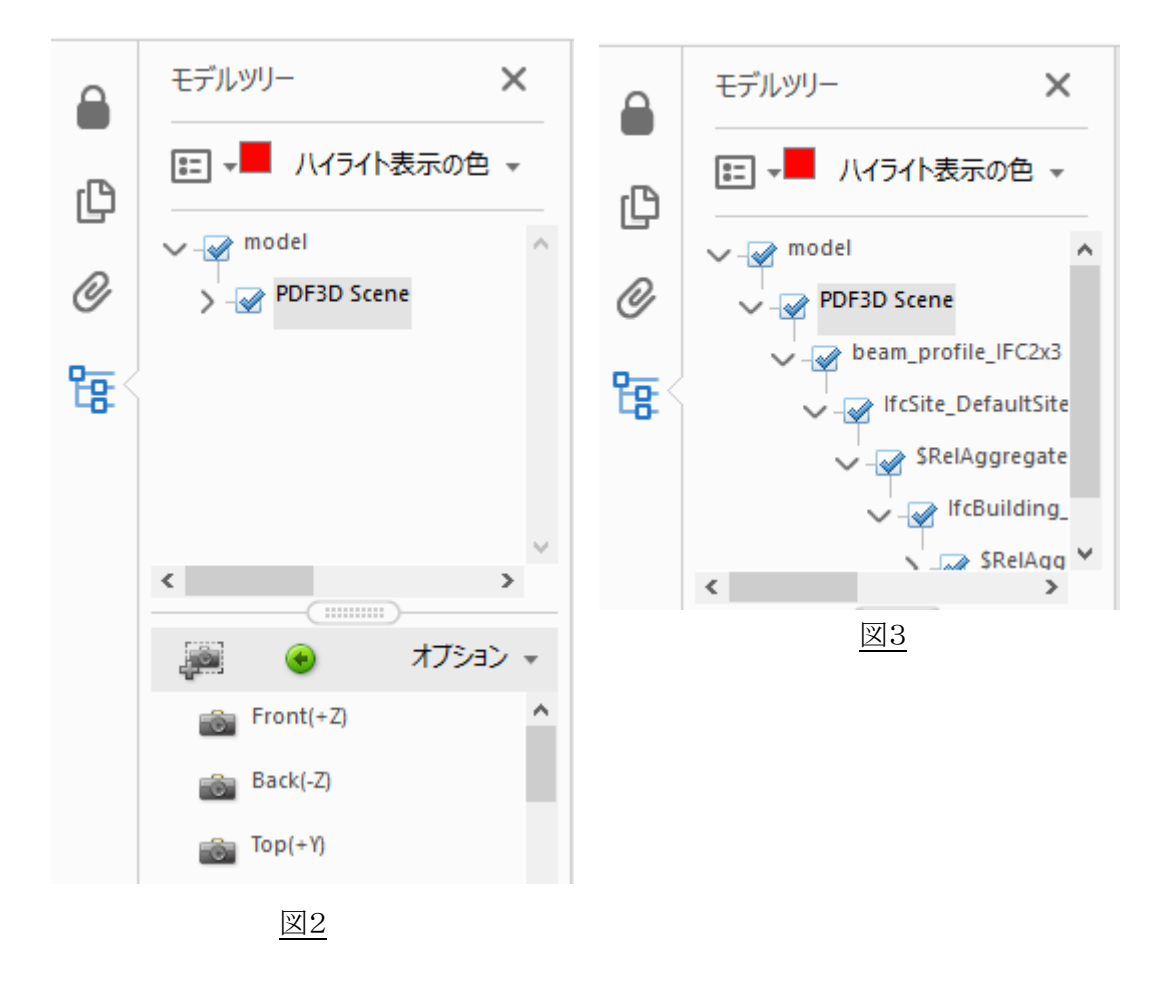

3. ツリー構造を展開すると、図3のようになります。チェックをはずすと、そのパートは非 表示になります。パートは、モデルツリー上で選択できますが、ビュー上で、対象をマ ウスの左ボタンでクリックすることによっても選択でき、選択されたパートは、モデルツリ ー上でハイライトされます。

- パートの単独表示
	- 1. パートが選択されている状態で、マウスの 右ボタンをクリックすると、図4のポップアッ プ・メニューが表示されます。
	- 2. [パーツオプション]→[単独表示]を選択 すると選択されているパートのみの表示 になります。
	- 3. [パーツオプション]→[すべてのパーツを 表示]を選択するとすべてのパーツが表 示されます。

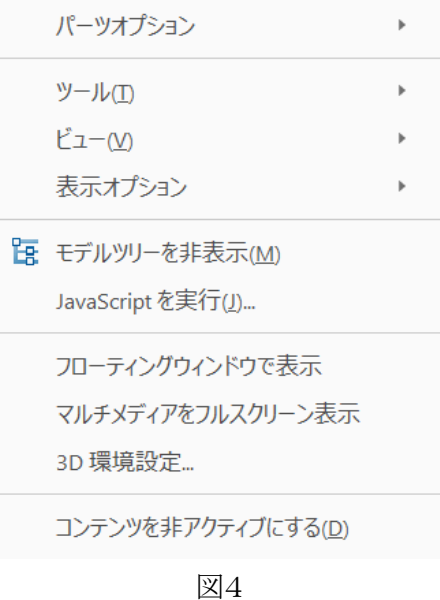

■ プロパティの表示

プロパティが設定されているパートを選択すると、図5のように、そのパートのプロパティが モデルツリーの一番下の覧に表示されます。なお、モデルをクリックしてパートを選択して いるときは、最も下の階層からスタートします。このデータでは、そのときにはプロパティが 表示されませんが、同じパートをクリックし続けると、上の階層に移り、プロパティが設定さ れている階層になると、プロパティが表示されます。

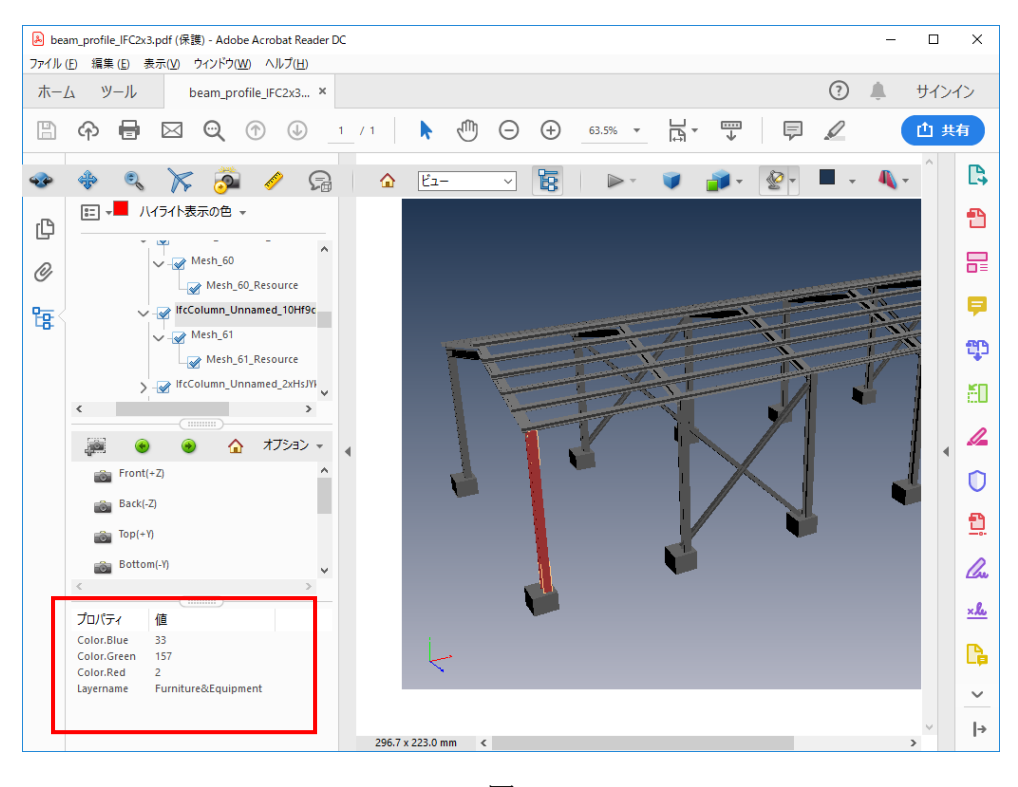

図5

3

- 断面でカットした表示
	- 1. 図1の右端のアイコン(クロスセクションの切り替え)をクリックすると、断面表示になりま す。
	- 2. そのアイコンの横のメニューで[クロスセクションのプロパティ]を選択すると、断面の位 置や向き等を変更できます。
	- 3. そのアイコンをもう一度クリックするか、横のメニューで[クロスセクションを非表示]を選 択すると、元の表示に戻ります。

その他にも様々な機能があります。操作方法の詳細は、以下の Acrobat Reader のマニュアル をご参照ください。

PDF での 3D モデルの表示

<https://helpx.adobe.com/jp/acrobat/using/displaying-3d-models-pdfs.html>

3D モデルのインタラクティブな操作方法

<https://helpx.adobe.com/jp/acrobat/using/interacting-3d-models.html>

PDF での 3D オブジェクトの測定 <https://helpx.adobe.com/jp/acrobat/using/measuring-3d-objects-pdfs.html>

\*この3D の PDF ファイルは、PDF3D ReportGen を使って作成しています。(Microsoft Word で文章を作成し、PDF3D ReportGen を使って3D のデータを埋め込んでいます。)

### PDF3D ReportGen とは

3 次元形状ファイルを読込み、PDF の任意のページに埋め込んで 3D PDF に変換します。 Microsoft Word、PowerPoint、Excel で、予め文章内に 3 次元形状の表示領域を指定して PDF に出力し、その後、ReportGen でその領域に 3 次元形状を埋め込むことも可能です。

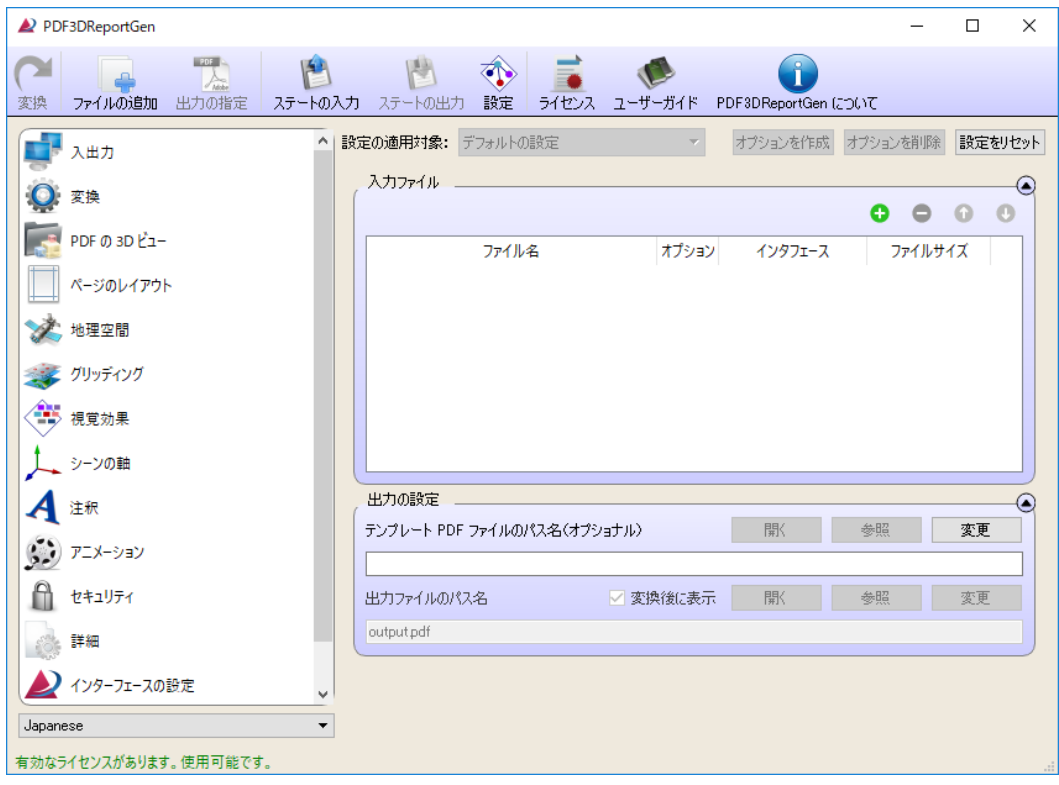

以下の特徴があります。

#### ▪ 80 種類以上の形状フォーマットを変換

CAD のフォーマットを含む 80 種類以上の形状フォーマットのデータを読込み、変換す ることが可能です。

■ 簡単に使える

最小限のメニュー操作で簡単に 3D の PDF ファイルを作成できます。Adobe の有償ソフ トは不要です。

■ 優れたデータ圧縮率

品質を保ちながら、元の3次元形状ファイルよりも大幅にファイル・サイズを削減できま す。

■ データの軽量化

3次元形状のデータが大規模のために表示が重い場合は、できる限り形状を保持しな がら軽量化することも可能です。ポリゴン(三角形)を指定した個数に削減します。

• アニメーションの作成も可能 時系列データからアニメーションを作成することも可能です。 ▪ 360 度パノラマ画像に対応

360 度パノラマ画像を取り込んで PDF 内でのインタラクティブなビューイングをすること も可能です。

- バッチ処理 処理を自動化することも可能です。
- glTF ファイルにも出力可能 VR や Web 用の3D フォーマットとして標準になりつつある glTF 形式に出力することも できます。Unity や WebGL で利用することが可能です。
- 対応 OS Windows 64 ビット
- 開発元: イギリス Visual Technology Services Ltd. [\(https://www.pdf3d.com/\)](https://www.pdf3d.com/) → VTS ソフトウェア株式会社が引き継ぎ
- お問い合わせ先

VTS ソフトウェア株式会社 [http://vts-software.co.jp](http://vts-software.co.jp/) 〒171-0014 東京都豊島区池袋 2-17-8 天翔池袋西口 ANNEX 213 E-mail: info@vts-software.co.jp Tel: 03-6709-2660 (評価用のお貸出しも承っております。)